**Государственное автономное профессиональное образовательное учреждение Новосибирской области «Новосибирский областной колледж культуры и искусств»**

**Научно-методический центр**

# **МЕТОДИЧЕСКИЕ РЕКОМЕНДАЦИИ ПО НАПИСАНИЮ СТАТЬИ**

Новосибирск

ББК 72 М 54

Методические рекомендации по написанию статьи / Д. В. Бабина; НОККиИ. – Новосибирск: ГАПОУ НСО «НОККиИ», 2023. – 11 с. - Текст: непосредственный.

В методических рекомендациях изложены основные требования по оформлению статей, публикуемых на базе ГАПОУ НСО «НОККиИ». Издание предназначено для педагогических работников отделений Новосибирского областного колледжа культуры и искусств, преподавателей ДШИ и ДМШ, библиотекарей.

# Оглавление

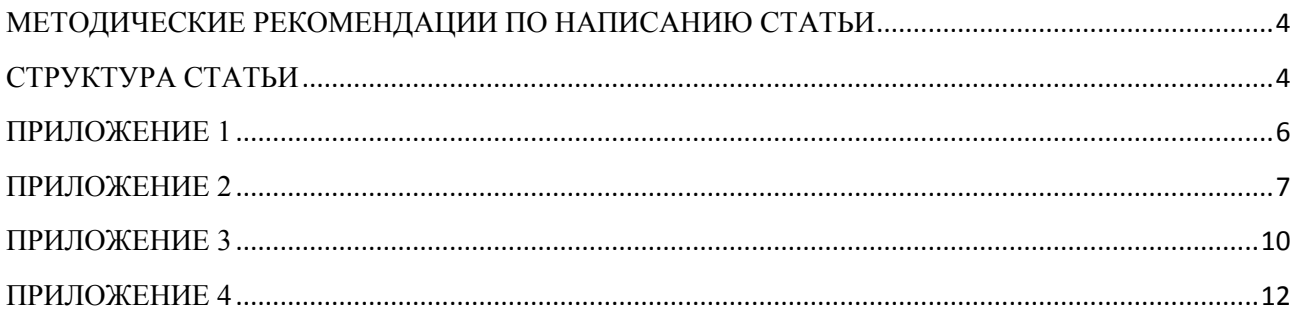

#### **МЕТОДИЧЕСКИЕ РЕКОМЕНДАЦИИ ПО НАПИСАНИЮ СТАТЬИ**

<span id="page-3-0"></span>Автор прикрепляет электронный вариант статьи в формате «.docx». Прилагаемая работа должна соответствовать требованиям по оформлению (см. прил. 1).

Объем статьи – до семи страниц формата А4 машинописного текста, включая таблицы, рисунки, графики и приложения. Файл должен быть сохранён в редакторе Microsoft Word.

Название файла указывается по фамилии, инициалам автора и сокращенному названию организации на русском языке без точек и пробелов (например, ИвановИИГАПОУНСОНОККИИ.doc).

Следует использовать шрифт 14 пт, Times New Roman;

поля страницы: правое – 10 мм, верхнее и нижнее – 20 мм, левое – 30 мм; междустрочный интервал – 1,5; отступ первой строки (абзац) – 1,25 см.;

ориентация книжная;

выравнивание по ширине;

колонтитул от края: верхний 1,25 см; нижний 1,5 см.

Размеры рисунков не должны превышать границы полей страницы основного текста документа с учетом подрисуночной подписи.

Библиографический список оформляется в соответствии с ГОСТ 7.0.100-2018 (см. прил. 3). Ссылки на литературу в квадратных скобках, например [1] – для электронных ресурсов; [1, с. 55] – для печатных источников. Примечания и приложения помещать после текста статьи (см. прил. 3).

#### **СТРУКТУРА СТАТЬИ**

<span id="page-3-1"></span>Первая строка – название работы (заглавными буквами).

Вторая строка – ИОФ автора. Инициалы с пробелами после точек и перед фамилией.

Третья строка (курсивом) – название организации, в которой выполнена работа. Без аббревиатуры организационно-правовой формы.

Четвертая строка – пустая.

Пятая строка и далее – текст тезисов.

После окончания текста тезисов оставить пустую строку.

Последняя строка – СПИСОК ИСТОЧНИКОВ.

Для подтверждения оригинальности статьи автор самостоятельно проходит проверку на антиплагиат, используя доступный сервис в сети Интернет, к примеру: Text.ru [https://text.ru/;](https://text.ru/) Антиплагиат: <https://www.antiplagiat.ru/> и другие (см. прил. 2). Результаты проверки сервиса фиксируются с помощью клавиши «Print Screen» (снимок экрана) на клавиатуре, и прикрепляются в форме электронного файла в форматах «.jpeg», «.png», «.bmp», «.docx». Рекомендуемый уровень оригинальности тезисов не менее 60 % от всего объема текста (см. прил. 4).

При несоответствии статьи требованиям, экспертный совет вправе отклонить заявку, в случае несущественных отклонений от требований (отсутствуют ссылки на источники литературы, антиплагиат ниже 60 % и т.д.) отправить заявку на доработку.

*ОБРАЗЕЦ ОФОРМЛЕНИЯ РАБОТЫ*

# <span id="page-5-0"></span>**РАВНОВЕСИЕ И РИТМ ЦВЕТОВЫХ И ТОНАЛЬНЫХ ПЯТЕН. УПРАЖНЕНИНИЯ**

### **И. И. Петров**

*Государственное автономное профессиональное образовательное учреждение Новосибирской области «Новосибирский областной колледж культуры и искусств».*

Текст, текст, текст, текст, текст, текст, текст, текст, текст, текст, текст, текст, текст, текст, текст, текст, текст, текст, текст, текст, текст, текст, текст, текст, текст, текст, текст, текст, текст, текст, текст………

# СПИСОК ИСТОЧНИКОВ

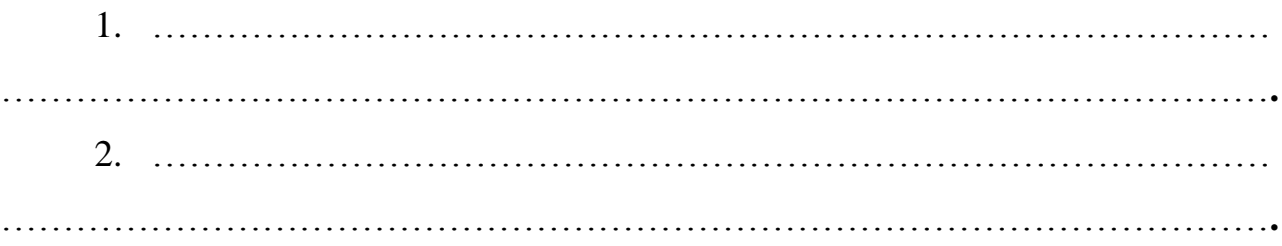

#### **ПРИЛОЖЕНИЕ 2**

к методическим рекомендациям по написанию статьи

#### **ПРОВЕРКА НА АНТИПЛАГИАТ**

#### <span id="page-6-0"></span>**Способ 1: с помощью клавиши Print Screen**

Практически на любой клавиатуре (классического типа) предусмотрена клавиша для создания скриншотов. Называется она, обычно, *"Print Screen"*.

Но на ноутбуках, чаще всего, можно встретить некоторые ее сокращения *"Prnt Scrn"*, *"Prt Sc"* и прочие производные.

*!!!Обычно клавиша "Prt Sc" располагается в правом верхнем углу клавиатуры, недалеко от кнопки F12...)*

Итак, чтобы сделать скриншот – просто нажмите один раз по этой кнопке. Все, что было на экране, будет сохранено в буфер (т.е. в память компьютера). См. пример ниже. Чтобы "увидеть" заснятый скриншот – откройте программу Paint или Word, и после нажмите сочетание кнопок **Ctrl+V** *(это операция "вставить")*.

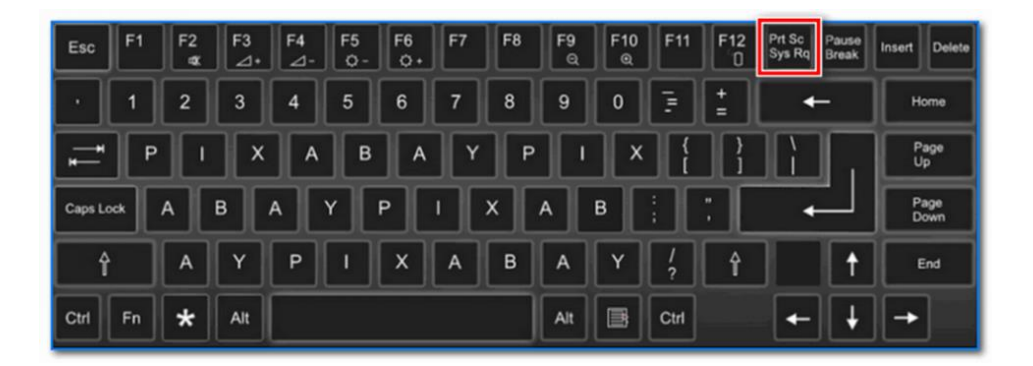

Обратите внимание! При работе на ноутбуке для помещения скриншота в буфер, далеко не всегда достаточно нажать одну кнопку "Prt Sc" (на некоторых устройствах работа этой клавиши ограничивается в настройках BIOS).Поэтому, если у вас не получилось сделать скриншот первым способом , попробуйте одновременно нажать кнопки: Fn + Prt Sc (прим.: без +). Пример ниже  $\mathbb{Q}$ .

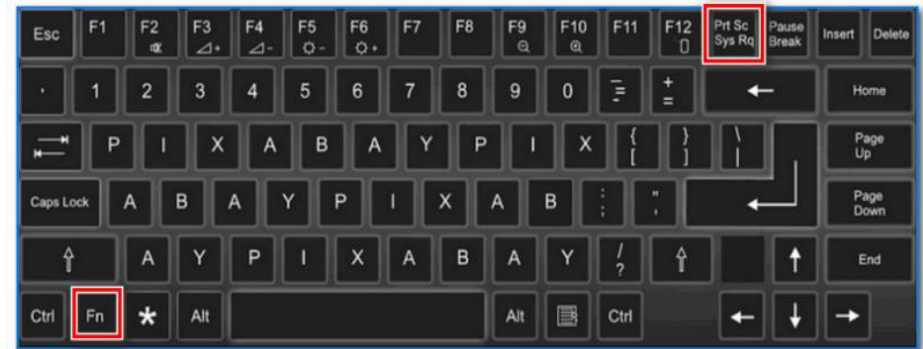

Далее аналогично запустите Word или Paint и попробуйте выполнить операцию "вставка".

Также, обратите внимание, что для того, чтобы не снимать весь экран, а только одно активное окно – можно использовать сочетание "Fn + Alt + Prt Sc". Пример ниже  $\mathbb{Q}$ .

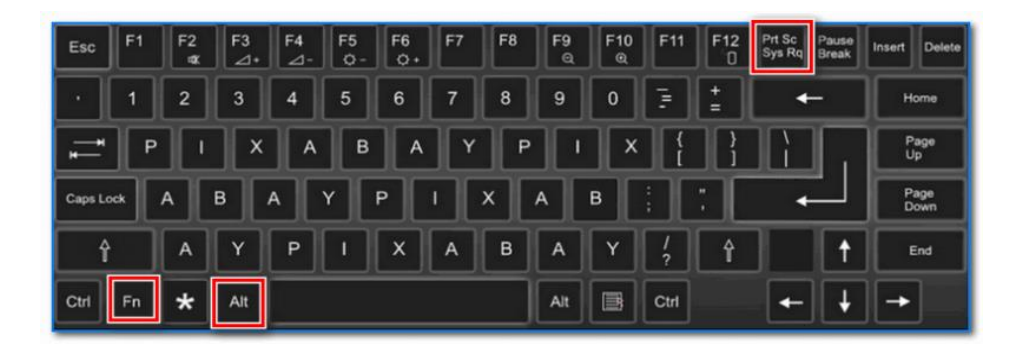

#### **Способ 2: инструмент ножницы (Windows)**

В Windows 7, 8, 10, 11 для работы со скриншотами есть удобный инструмент "Ножницы" ("Snipping tool"). Чтобы запустить эту программу можно воспользоваться меню "ПУСК", или просто в поисковую строку ввести название НОЖНИЦЫ (пример для Windows 10 ниже).

Когда откроется окно программы, можно сразу же нажать на "Создать". Пример ниже:

Далее с помощью мышки просто выделить ту область, которую хотите заскринить (пример ниже).

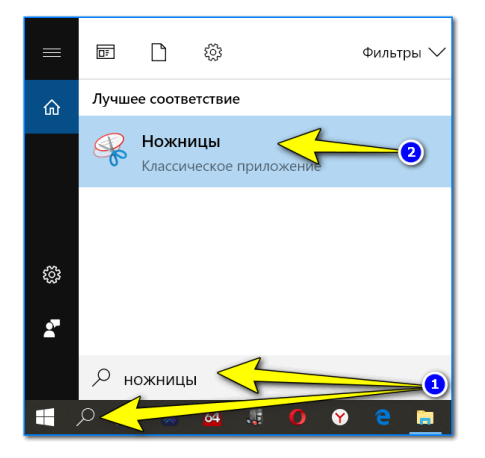

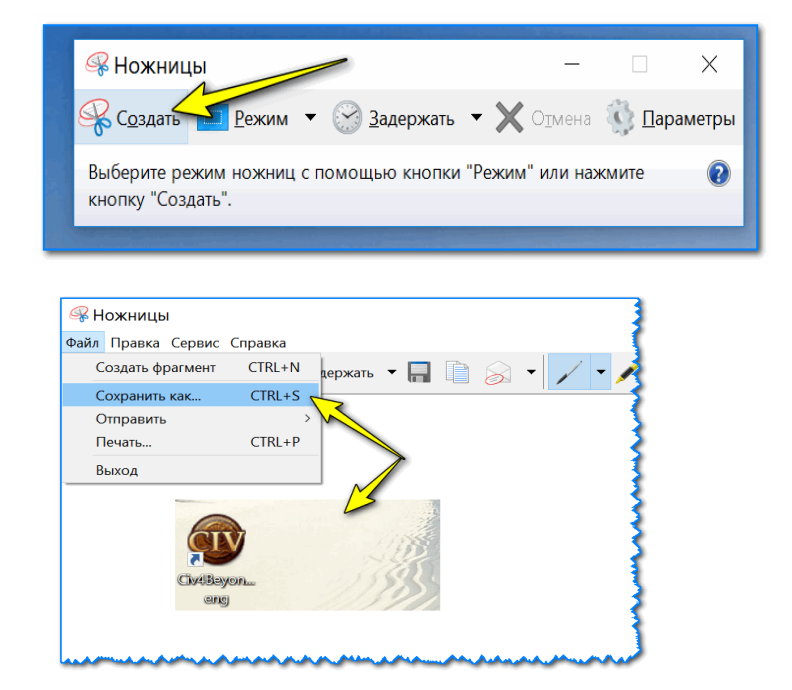

Обратите внимание, что после выделения нужной области, она у вас появится в окне программы "Ножницы". Теперь можно сохранить полученный скриншот (сочетание кнопок "Ctrl+S").

#### **Способ 3: с помощью скриншотеров**

Сейчас имеется достаточно большое количество программ, предназначенных исключительно для работы с графикой: фото, картинками, скриншотами. Есть среди этого многообразия и специальные программы, которые облегчают и создание скриншотов, и их редактирование.

Обычно, подобный софт называют скриншотером. Одни из самых известных продуктов этой категории, это: GreenShot, FastStone Capture, Fraps, Snagit, Light Shot и др.

В помощь!

После установки подобного софта, как правило, достаточно нажать на кнопку Print Screen, затем выбрать нужную область на экране, и она отобразится в мини-редакторе скриншотера.

Например, так работает программа GreenShot (см. скрин ниже).

Дальше останется только отредактировать скриншот (например, добавить на него стрелочку) и сохранить.

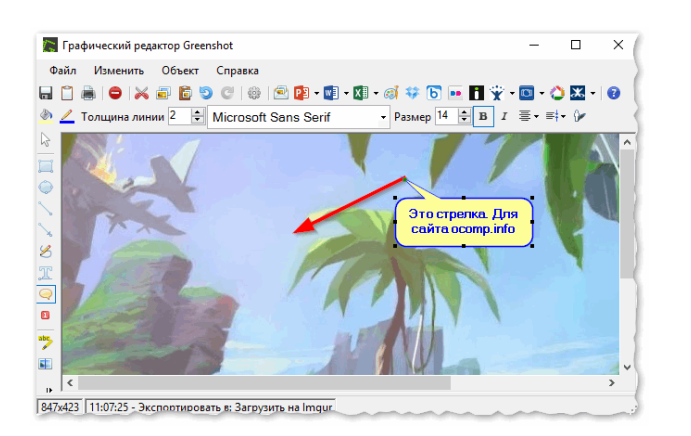

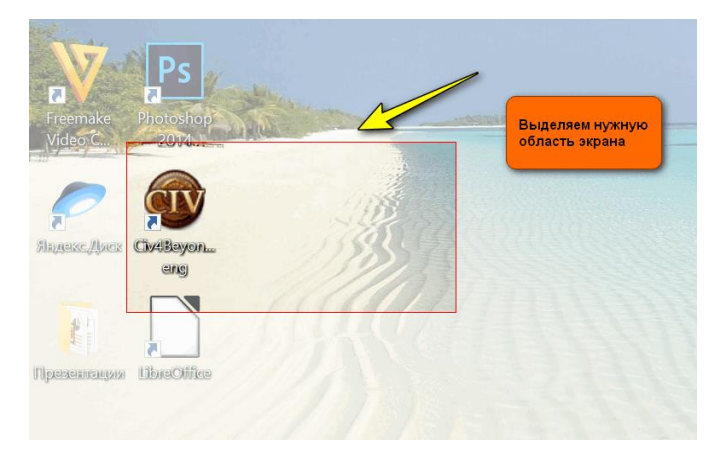

#### <span id="page-9-0"></span>**ОФОРМЛЕНИЕ СПИСКА ИСТОЧНИКОВ И ПРИЛОЖЕНИЙ**

#### **Оформление списка источников**

Список литературы должен соответствовать теме работы и отражать многообразие видов изданий по проблеме. Библиографическое описание документов в списке литературы оформляется в соответствии с действующим стандартом (ГОСТ 7.0.100-2018 Библиографическая запись. Библиографическое описание. Ссылка на национальный стандарт: [https://docs.cntd.ru/document/1200161674,](https://docs.cntd.ru/document/1200161674) записи располагаются в алфавитном порядке их элементов: заголовков или основных заглавий.

Список цитируемой литературы следует за текстом исследовательской работы, перед приложениями. Список оформляется в общем алфавите, имеет сквозную нумерацию. Принято подразделять опубликованные и не опубликованные материалы, публикации на разных языках. Список литературы в работе не ограничивается в пределах целесообразности.

Список дифференцирует опубликованные и непубликуемые документы, должен иметь сквозную нумерацию арабскими цифрами. Объем списка не менее 5 источников.

В список литературы необходимо включать актуальные источники информации: книги, опубликованные в последние 10 лет; научные статьи последних 5 лет.

#### *Образец оформления списка источников*

1. Калинина, Г. П. Развитие научно-методической работы в Книжной палате / Г. П. Калинина, В. П. Смирнова. – Текст : непосредственный // Российская книжная палата: славное прошлое и надежное будущее : материалы научно-методической конференции к 100 летию РКП / Информационное телеграфное агентство России (ИТАР-ТАСС), филиал «Российская книжная палата»; под общей редакцией К. М. Сухорукова. – Москва : РКП, 2017. – С. 61–78.

3. Лиховид, Т. Ф. Понятие «информация» и «документ» в интерпретации западных специалистов / Т. Ф. Лиховид. – Текст : непосредственный // Библиография. – 2018. – N 4. – С. 33–38.

4. Об информации, информационных технологиях и о защите информации (с изменениями и дополнениями) : федеральный закон от 27 июля 2006 г. N 149-ФЗ (в действующей редакции). – URL: http://base.garant.ru/12148555/ (дата обращения : 04.03.2020). – Текст : электронный.

10

5. Об обязательном экземпляре документов : федеральный закон от 29 декабря 1994 г. N 77-ФЗ (в действующей редакции). – URL:http://base.garant.ru/103526/1/ (дата обращения : 14.03.2020). – Текст : электронный.

Непубликуемые материалы

1. Отчет об информационно-библиографических продуктах и услугах : за 1-ое полугодие 2015 г. / ПЦПИ. – Белоярск, 2015. – 10 л. – Рукопись. – Текст : непосредственный.

#### **Оформление приложений**

Приложения помещаются в конце работы. Каждое приложение начинается с новой страницы. Нумеруется арабскими цифрами. Номер приложения размещается в правом верхнем углу над заголовком приложения после слова «Приложение». Например:

#### **ПРИЛОЖЕНИЕ №2**

#### *Текст анкеты*

Алтайская краевая универсальная научная библиотека им. В. Я. Шишкова проводит исследование читательского спроса на местные издания. С этой целью просим ответить на следующие вопросы: 1. Укажите источник, информирующий Вас о публикации местных изданий. 2. ….

Важно, чтобы в основном тексте работы все приложения были активно задействованы, и в нужных местах текста в круглых скобках приведена ссылка на приложение со словами (см. приложение №1).

#### ЦИТИРОВАНИЕ

<span id="page-11-0"></span>Слово «цитата» происходит от латинского «призываю в свидетели». Следовательно, необходимо соблюдать буквальную точность выписок и соответствия смысла каждой из них общему смыслу текста. При помощи цитирования специалисты выполняют обязательства, предусмотренные авторским правом: плагиат - одно из нарушений профессиональной этики ученого.

Согласно материалам статьи 1274 Гражданского кодекса Российской Федерации (часть 4) «Свободное использование произведения в информационных, научных, учебных или культурных целях» «1. Допускается без согласия автора или иного правообладателя и без выплаты вознаграждения, но с обязательным указанием имени автора, произведение которого используется, и источника заимствования: 1) цитирование в оригинале и в переводе в научных, полемических, критических, информационных, учебных целях, в целях раскрытия творческого замысла автора правомерно обнародованных произведений в объеме, оправданном целью цитирования, включая воспроизведение отрывков из газетных и журнальных статей в форме обзоров печати».

Обязательно указание имени автора и источника заимствования, т.е. должна быть указана работа, из которой взята цитата. Это не обязательно должно быть исходное произведение; не запрещается цитировать по иным работам. Несоблюдение данного условия будет означать как нарушение личных неимущественных прав автора, так и, одновременно, исключительного права на произведение.

Указанные в статье условия разрешенного использования, характера произведения и т.д., применяются, пока действует исключительное право на произведение. Однако и после перехода произведения в общественное достояние действует охрана авторства, имени автора и неприкосновенности произведения. Цитирование – разрешенный случай воспроизведения, допускаемый при выполнении указанных в законе условий. Объем цитирования должен быть оправдан его целью.

Научное цитирование называется обязательным цитированием. Это использование в статье, реферате, курсовой и дипломной работе фрагментов работ других авторов, с обязательным составлением списка использованной литературы.

Согласно статье 146 Уголовного кодекса Российской Федерации «Нарушение авторских и смежных прав» плагиат это умышленное присвоения авторства.

12

После заимствованного текста следует указать источник цитаты, приводя в квадратных скобках номер работы из списка источников статьи, через запятую, указывая страницу цитаты. Использование первоисточника может быть отражено в форме прямого, косвенного цитирования, цитирования не по оригиналу.

При прямом цитировании текст заключается в кавычки. Если цитируется одна и та же работа на протяжении одного листа рукописи, не прерываясь цитатами других источников, то при повторной ссылке ограничиваются словами «там же».

Например: 1-я цитата «…» [10, с.5].

2-я цитата «…» [там же].

3-я цитата «…» [там же, с.5].

Цитаты считаются косвенными в тех случаях, когда автор разделяет мнения специалистов, но интерпретирует его своими словами, не пользуясь дословно первоисточником. В таком случае в тексте предложения нет кавычек, а в конце предложения в скобках дается перечисление номеров работ тех авторов по списку литературы, чье мнение было использовано. В скобках указывают не более трех работ в порядке следования по списку. При необходимости можно добавить слова «и др.».

В том случае, когда нет возможности процитировать первоисточник, но логика изложения материала требует этих данных, допускается цитирование оригинала по тексту более доступной опубликованной работы. В таком случае ссылка оформляется на источник цитирования, о чем и говорит следующая запись.

Например: «…» [цит. по:10, с.8].

При работе с архивными материалами следует помнить, что их прямое цитирование возможно только в том случае, если они ранее не были введены в научный оборот другими исследователями, чему и имеется подтверждение в виде публикации. В целом же, особенность ссылок на архивный материал заключается лишь в указании не на страницы, а на листы цитаты.

**\_\_\_\_\_\_\_\_\_\_\_\_\_\_\_\_\_**

Например: «…» [68, л.8].

13